# INNODATEN

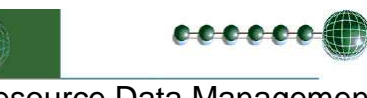

Resource Data Management

## Kurzbedienungsanleitung **Smart Regler**

Artikelnummer: PR0940/0942 Start Für das Setup Menü Regler zeigt Temperatur an. "Runter" & "Enter" ◄ gleichzeitig drücken bis 7 "Ent" erscheint. ▼ ENT Eimgang 1 Regeltemp Nach 1x Enter erscheint Mit ▲ ▼ zur Auswahl aller Ein- ..IO". Mit Enter /Ausgänge. Enter zum speichern, oder  $(\triangle$ auswählen mit ▲ zum ENT ► ▲▼ bis ESC zur Rückkehr ins Menü. nächsten Menü ▼ Hoch Parameter 1, Sollwert Mit ▲ ▼ zur Auswahl aller Parameter **Parameter Menü** P01...P064 s. Parameterliste. Auswahl  $\Delta$ ENT ► mit Enter, Ändern mit ▲ ▼, Speichern mit Enter. Auswahl von ESC als Rücksprung ins Hauptmenü. ▼ Hoch Einh 0, Grad Celsius **Einheiten Menü** Mit ▲ ▼ zur Auswahl von 0 (°C) oder 1 (°F), speichern mit Enter. Auswahl von Ó ENT ► ESC als Rücksprung ins Hauptmenü. ╔  $\sqrt{t}$ G. ▼ Hoch Relais Map 0 Mit ▲ ▼ zur Auswahl von Relais **Relais Mapping Menü** Einstellung 0....5, speichern mit Enter.  $\Delta$ ENT ► Auswahl von ESC als Rücksprung ins  $\widehat{\nabla}$ (# Hauptmenü. ▼ Hoch Relais Invert Map 0 **Relais Invert Menü** Mit ▲ ▼ zur Auswahl von Relais Invert Einstellung 0...7, speichern mit Enter. ENT ► Auswahl von ESC als Rücksprung ins Hauptmenü. ▼ Hoch Typ 6, TK Möbel Mit ▲ ▼ zur Auswahl vom Reglertyp **Reglertyp Menü** 0...6, speichern mit Enter. Auswahl **ENT** von ESC als Rücksprung ins  $\sqrt{t}$ Hauptmenü.

www.innodaten.de Technische Änderungen und Irrtum vorbehalten © 01/2006 innodaten

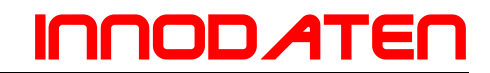

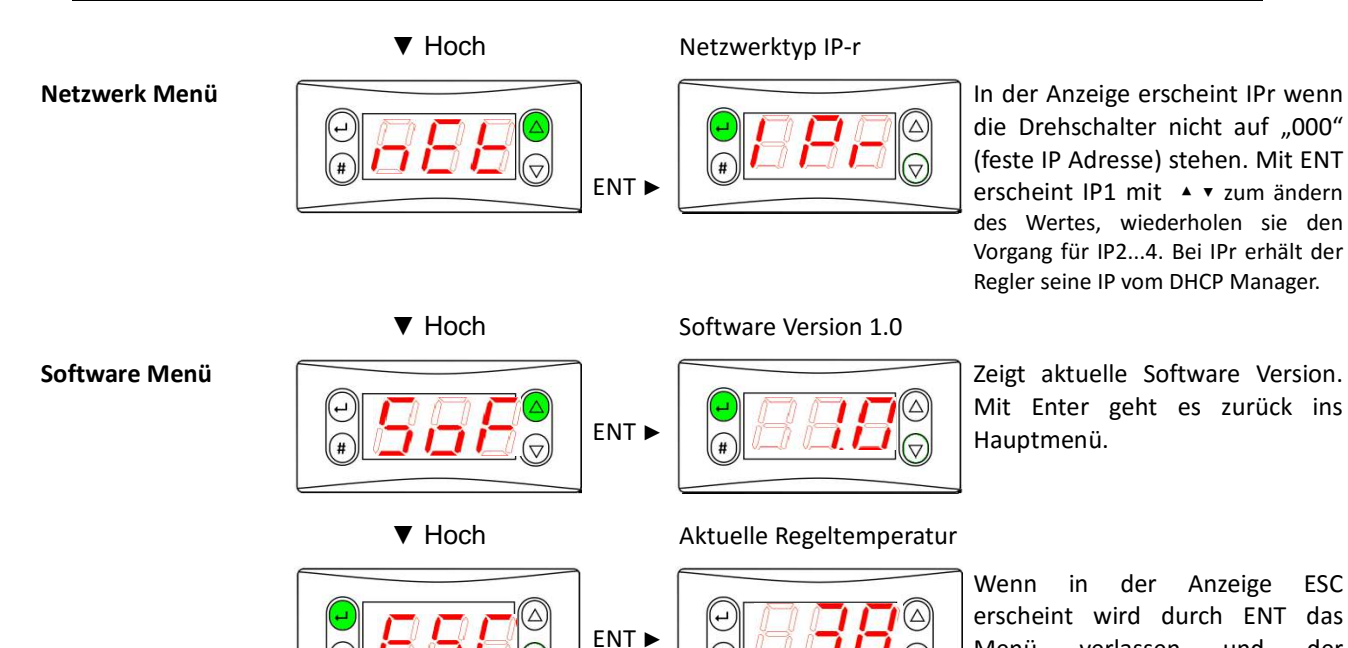

•

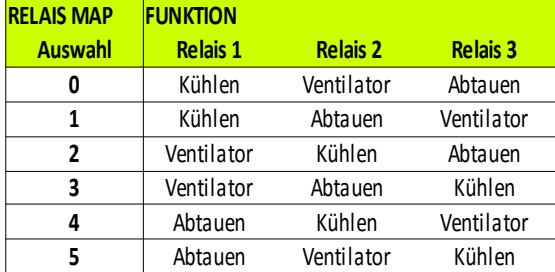

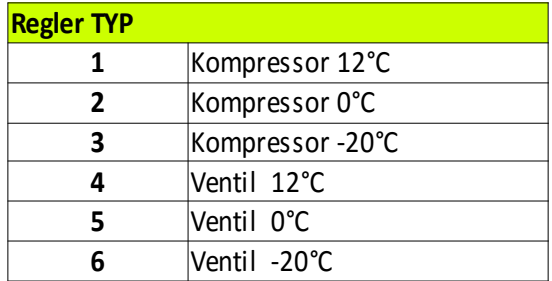

#### Relais MAP **Relais MAP** Relais Ivert Map

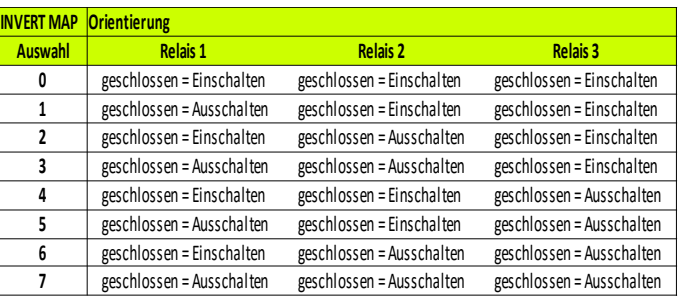

Menü verlassen und der Regelwert erscheint wieder.

### Regler Typ **Eingabe IP** Adresse

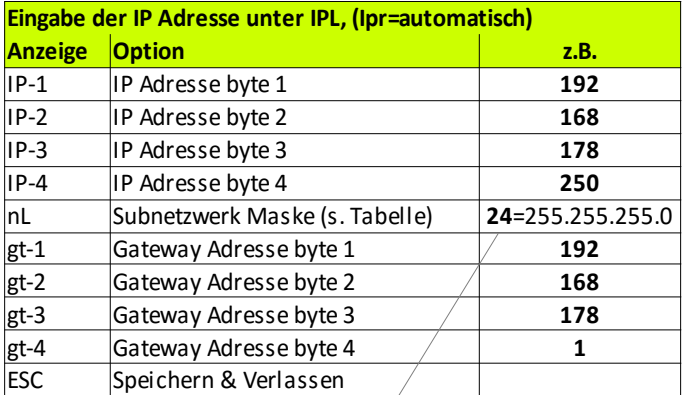

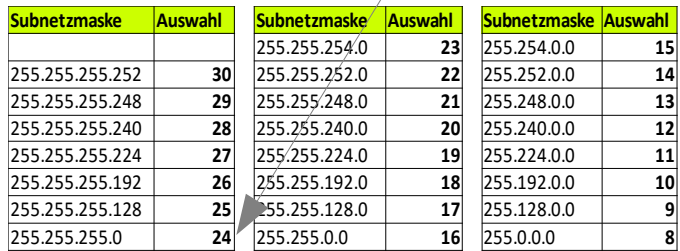

7

# innodaten

### Parameterliste:

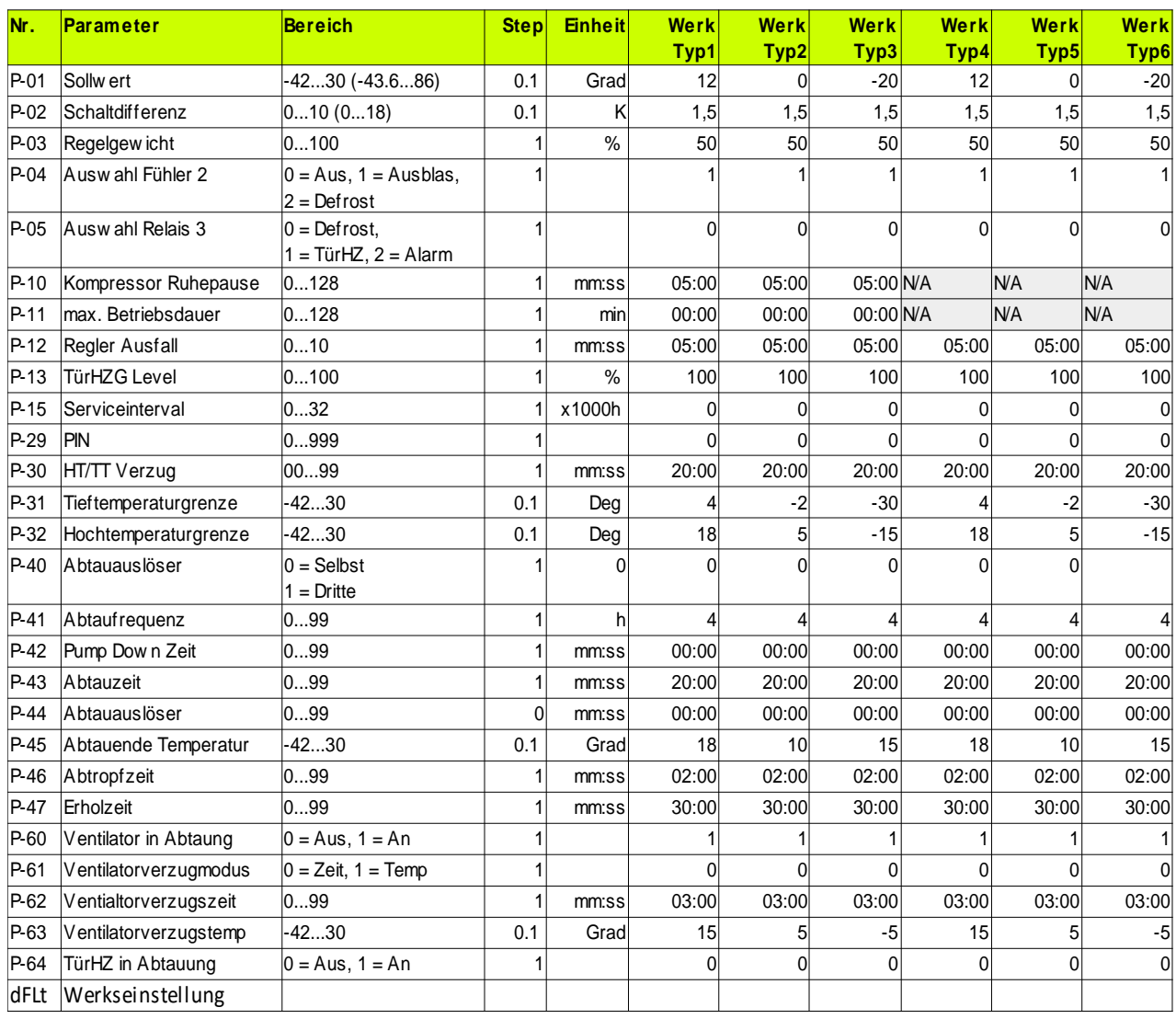